# **Troubleshooting**

#### Power does not come on.

 $\Box$  Did you properly plug the power adaptor into an appropriate AC outlet?

 $\Box$  Did you firmly and securely connect the power plug?

#### No sound.

- $\Box$  Did you turn on the powered speaker or the power amp?
- $\Box$  Did you properly connect the microphones, external devices, and speakers?
- $\Box$  Are any connecting cables shorted or damaged?

 $\Box$  Have the [GAIN] knobs and [LEVEL] knobs of all relevant channels as well as the [STEREO LEVEL] knob been set to appropriate levels?

 $\Box$  Are the [PAD] switches turned on  $($ .

Turn the switch off  $(\blacksquare)$ . If the volume of sound source is too soft, turning on the switch may result in .no audible sound

 $\Box$  Is the [STEREO MUTE] switch turned on ( $\Box$ )? (MG10XU) If the switch is turned on  $($ <sub>,</sub>, the sound is not output from the  $[MONITOR OUT]$  jack/ $[PHONES]$ jack, since this mutes the sound of the stereo bus.

#### **Sound is faint, distorted, or noisy.**

- $\Box$  Are the [PEAK] LEDs lit?
- .switches] PAD [the) O (on turn or ,channels relevant all of knobs] GAIN [the Lower
- $\Box$  Are the [GAIN] knobs and [LEVEL] knobs of all relevant channels, and the [STEREO LEVEL] knob set too high?
- $\Box$  Are the "PEAK" (red) lamps of the level meter lit?
- Set the [LEVEL] knobs of all relevant channels and the [STEREO LEVEL] knob to appropriate lev-<br>els.
- $\Box$  Is the volume from the connected device too loud?
- I ower the volume of the connected device
- $\Box$  Is the [TO MON $\Box$ /TO ST $\Box$ ] switch set to [TO ST $\Box$ ]? (MG10XU) If you set the switch to  $[TO ST_+]$  when you use the DAW software, a loop may be produced depending on the setting of DAW software, possibly resulting in feedback. When recording while listening to the sound via a computer, be sure to set the switch to [TO MON $\blacksquare$ ].

#### The sound of vocals and speech isn't clear enough.

 $\Box$  Turn on ( $\Box$ ) the [HPF] switches.

The sound becomes clearer.

 $\Box$  Adjust the equalizer knobs (example: lower the [LOW] knobs, raise the [HIGH] knobs).

#### **No effect is applied (MG10XU)**

- $\Box$  Did you turn on ( $\Box$ ) the [FX ON] switch?
- $\Box$  Did you set the [FX RTN LEVEL] knob to an appropriate level?
- $\Box$  Are the [LEVEL] knobs and [FX] knobs of all relevant channels raised enough?

# **Mounting to a Microphone Stand**

The unit can be mounted onto a microphone stand as illustrated at right, by using the optionally available Yamaha BMS-10A microphone stand adaptor. For instructions on mounting, refer to the BMS-10A Owner's Manual.

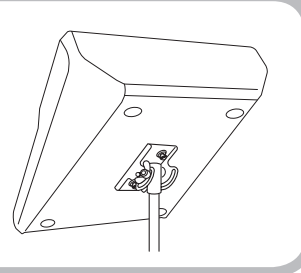

#### **General Specifications All level knobs are nominal if not specified**. All level knobs are nominal if not specified.

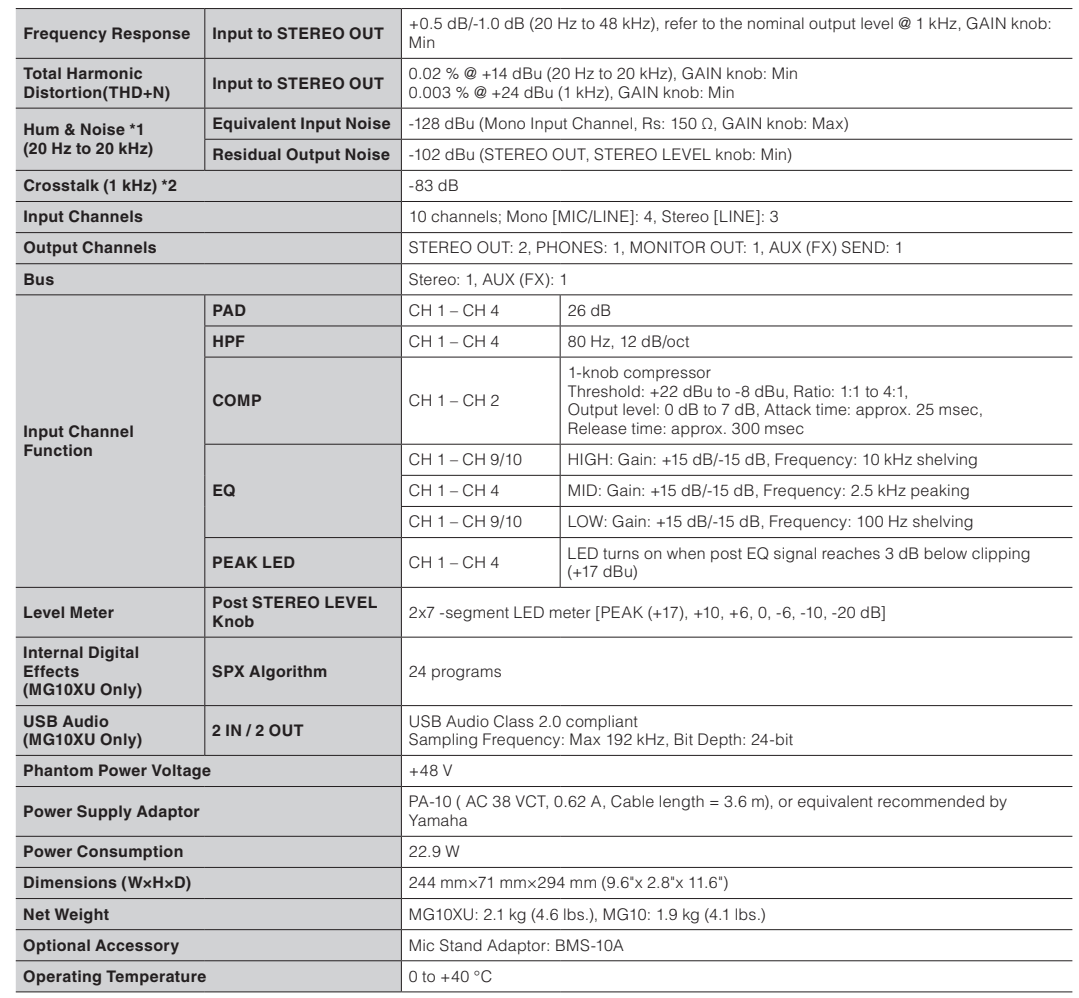

\*1 Noise is measured with A-weighting filter. \*2 Crosstalk is measured with 1 kHz band pass filter.

\* The contents of this manual apply to the latest specifications as of the publishing date. To obtain the latest manual, access the Yamaha website<br>then download the manual file.

**1**

#### **Welcome**

Thank you for purchasing the Yamaha MG10XU/MG10 Mixing Console. Please read this manual thoroughly to get the most out of the product and ensure long-term, trouble-free use. After reading this manual, keep it readily available for future reference.

 $\bullet$  In this manual, " $MG10XU$ " is used to indicate contents unique to the MG10XU and " $MG10$ " is used to indicate contents unique to the MG10. The contents are common if those logos are not indicated.

**EN**  $\overline{EN}$ 

- . In this manual, all panel illustrations show the MG10XU panel, unless otherwise specified. • The illustrations as shown in this manual are for instructional purposes only, and may appear somewhat
- different from those on your device. • Steinberg and Cubase are registered trademarks of Steinberg Media Technologies GmbH.
- The company names and product names in this manual are the trademarks or registered trademarks of their respective companies.

#### **Included Accessories**

- AC power adapter
- Precautions: Please read this thoroughly before using the product. Warranty information for Europe is also included in this leaflet.
- Technical Specifications (English only): Includes block diagram, dimensions, general specifications, and input/output characteristics • Cubase AI Download Information (MG10XU only): Contains the access code necessary for download-
- ing the Steinberg DAW software "Cubase AI." Visit the following Yamaha website for downloading and installing Cubase AI, and information on making necessary settings. http://www.yamahaproaudio.com/mg\_xu/
- Owner's manual (this leaflet)

 $t$  Connect the power adaptor with the gap of the plug facing up, aligning it to the [AC ADAPTOR IN] connector. 2 Turn the fastening ring clockwise to secure the .connection

**13** Set the ILEVEL1 knobs as necessary to adjust the volume balance between the **.channels corresponding**

This completes the STEP 2 instructions.

NOTE The volume can be adjusted by using three functions; [PAD], [GAIN], and [LEVEL]. Once you set the IPADI switch and the IGAINI knob, avoid adjusting those controls as much as possible, Instead normally use the [LEVEL] knob to adjust the volume. For details about each function, see the "Con-<br>trols and Functions" section.

# **EXPAMAHA**

#### If there is no sound:

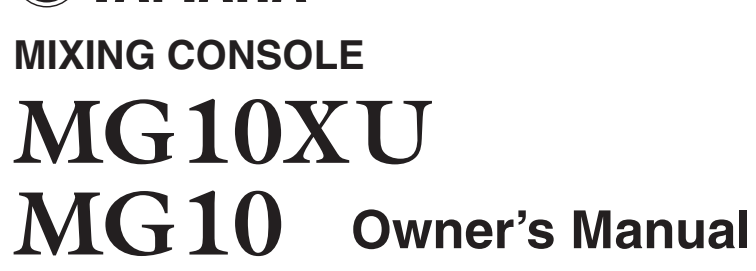

- Are the [PAD] switches turned on  $($  $\blacksquare$ )? Turn the switches off  $($  $\blacksquare$ ).
- Are the [GAIN] knobs raised enough?
- Raise the volume of the connected instruments or audio devices.

#### **If the sound is distorted:**

- Are the [PAD] switches turned off  $(\blacksquare)$ ? Turn the switches on  $(\blacksquare)$ .
- Are the [GAIN] knobs raised too high? Turn the knobs to the left to lower the volume.
- Lower the volume of the connected instruments or audio devices.

- 
- 
- 

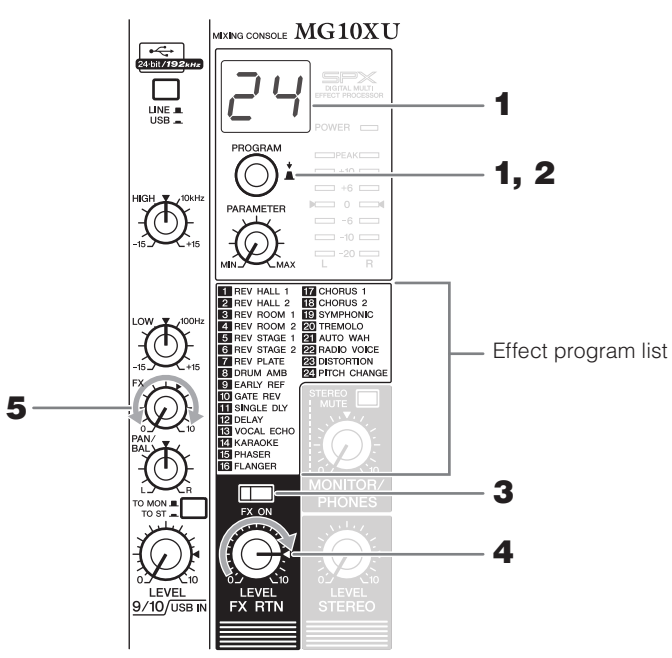

**1** Turn the [PROGRAM] knob to select a desired effect program number from the **effect program list** 

The currently selected effect program number flashes on the display.

NOTE For details about the effect programs, refer to the "Effect Programs" list below.

#### **2** Press the [PROGRAM] knob to actually select it.

The desired effect program is selected.

**3** Turn on  $($  $)$  the [FX ON] switch.

**4** Set the [FX RTN LEVEL] knob to the " $\blacktriangleleft$ " position.

**5** Turn the [FX] knob of the channel to which you want to apply the effect to adjust the effect amount.

## **Effect Programs**

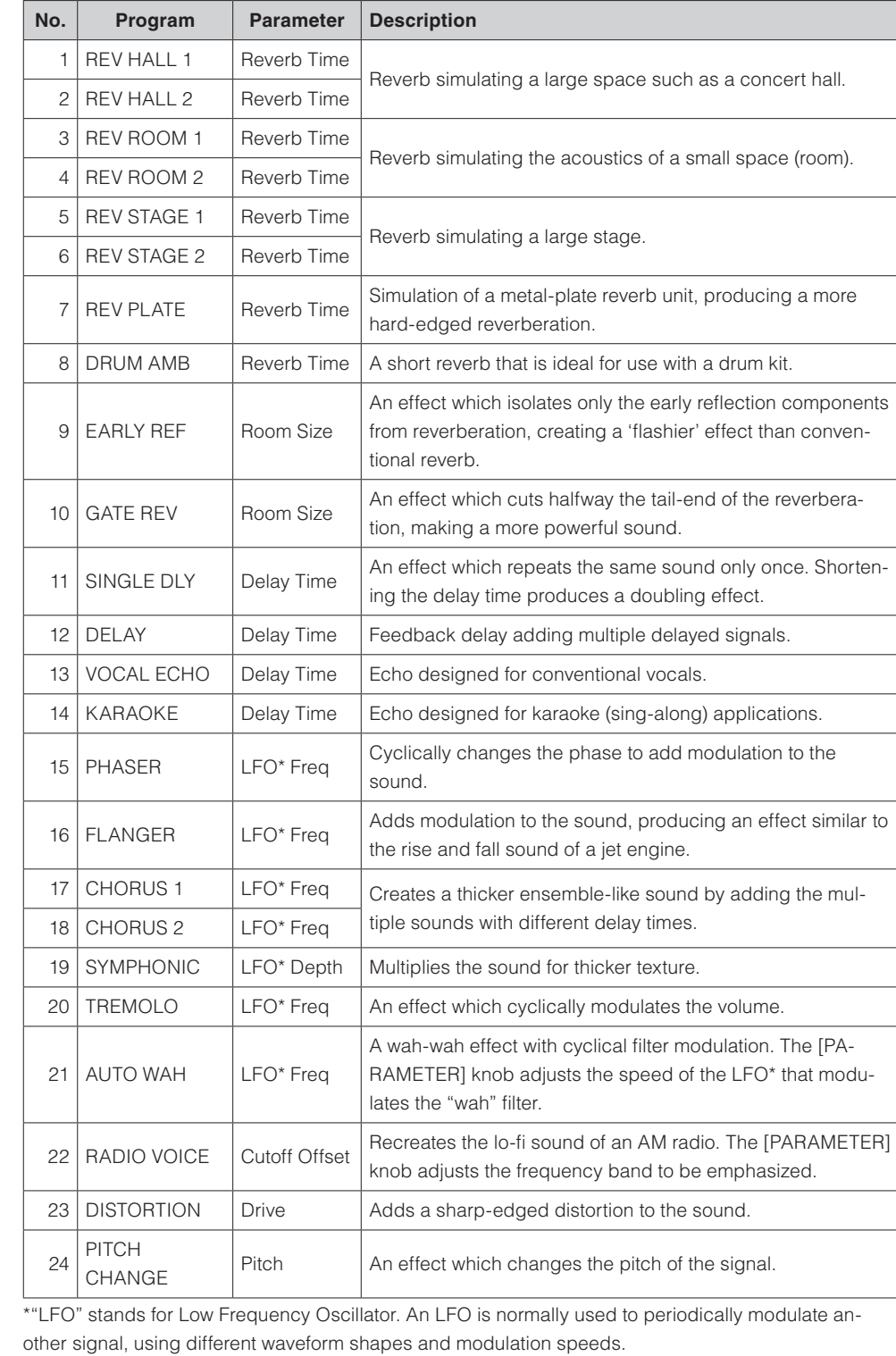

corresponding channel\*.

# **Applying Effects MG10XU**

The MG10XU features high-quality built-in signal processing effects that are in the same league as our famed SPX effect processor series. Applying effects (as described below) allows you to simulate the acoustics of different performance environments.

# **Guide Start Quick**

# **STEP 1** Connecting external devices, such as speak-<br>ers, microphones and instruments

- **1** Make sure that all devices to be connected to the unit are turned off.
- **2** Connect speakers, microphones and instruments referring to the connection example below.

### **Example Connection**

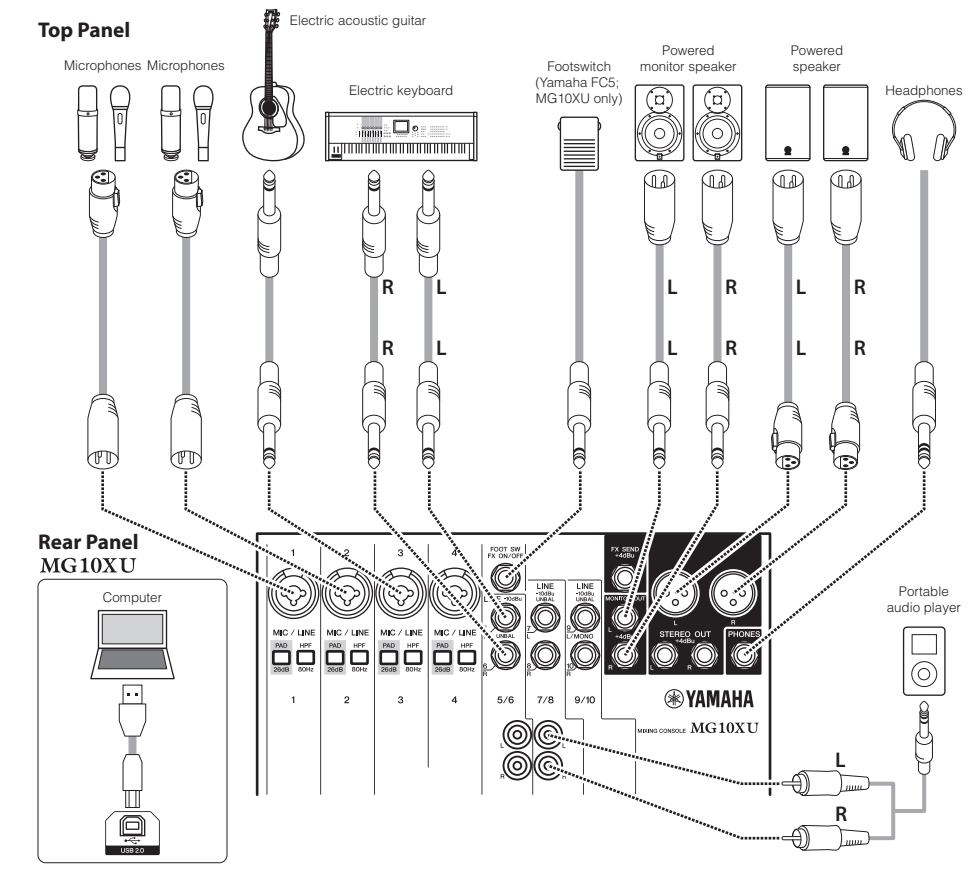

#### **STEP 2** Getting sound to the speakers

- **1** Make sure that the  $\lceil (^1)/1 \rceil$  switch at the rear panel is set to the  $\lceil (^1) \rceil$  position (power off).
- **2** Connect the supplied AC power adaptor.

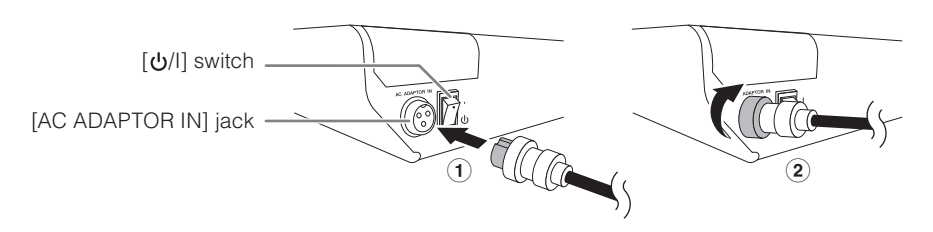

 $\Omega$ . Thug the power adaptor into a standard household power outlet

- **3** Make sure that all switches on the unit are not engaged (pressed in).
- **4** Turn all the level control knobs fully to the left (minimum). These include the [GAIN] knobs (white), [LEVEL] knobs (white), and [STEREO LEVEL] knob (red).
- **5** Set the equalizer knobs (green) to the center " $\nabla$ " position.

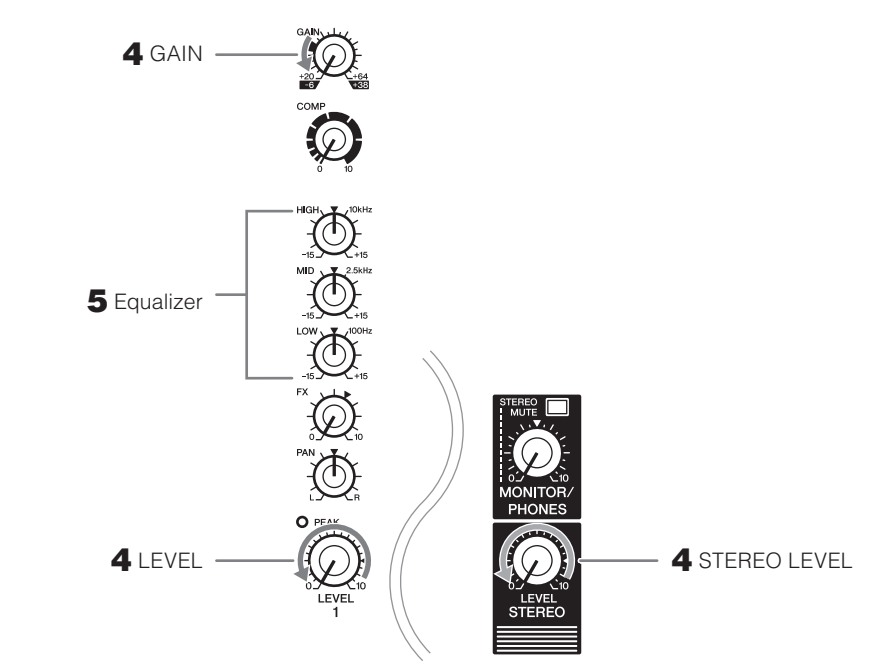

tric keyboard, to one of the channels 1 to 4, turn on (=) the [PAD] switch of the **6** If you connect a device with high output level, such as a CD player or an elec-

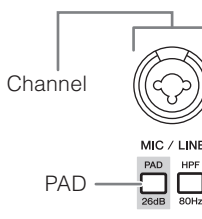

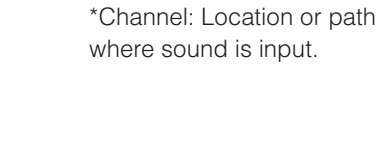

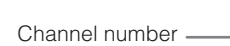

NOTE If you are using condenser microphones, turn on (<sub>a</sub>) the [PHANTOM +48V] switch.

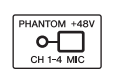

- **7** Make sure that the volume of a powered speaker or amplifier is set to the minimum.
- **8** Turn on the power to the connected devices in the following order:  $\mathcal{L}^{\mathcal{N}}$  (microphone),  $\mathcal{L}^{\mathcal{N}}$  (instrument),  $\mathcal{L}^{\mathcal{N}}$  (audio device)  $\left[\left(\bigcup I\right]$  (this unit) **the function of**  $\left[\left(\bigcup I\right]$  (speakers). NOTICE Follow this order to prevent any loud, unexpected noise from the speakers. Reverse the order when
- **9** Set the [STEREO LEVEL] knob to the " $\blacktriangleleft$ " position.

turning the power off.

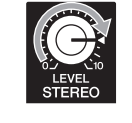

**10** For channels to which a microphone is connected, set the [GAIN] knob to roughly the 12 o'clock position.

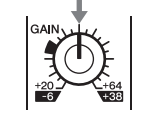

**11** Set the [LEVEL] knob of each channel in use to the " $\blacktriangleleft$ " position.

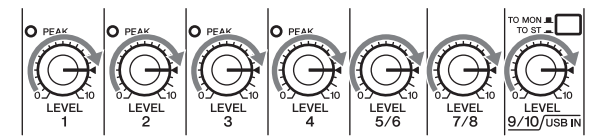

ume of the powered speaker or amplifier until the desired volume is reached. **12** While playing your instrument or speaking into the microphone, raise the vol-**NOTE** If the sound is not heard or the sound is distorted, follow the instructions in the boxed section below

step 13.

## **(b)** Top panel Channel section (Input: (1) to (14)

#### **(1)** [MIC/LINE] mono input jacks (channels 1-4)

For connecting a microphone, instrument, or audio device (CD player, etc.) to the unit. These jacks support both XLR and phone plugs.

#### **(2)** [PAD] switches

Turning the switch on  $($   $)$  will attenuate the sound input to the unit. If you hear distortion or the

Otherwise, noise may be produced

 $[PEAK]$  LED (10 lights, turn the switch on  $($ **NOTE** Turn the [LEVEL] knob to "0" (minimum) before toggling the [PAD] switch on (-) and off ( $\blacksquare$ ).

#### **(3) [HPF] (High-Pass Filter) switches**

Turning the switch on  $($ <sub> $\blacksquare$ </sub>) will apply a high-pass filter that attenuates frequencies below 80 Hz. When speaking into the microphone, you may want to turn this switch on  $($ , in order to reduce unwanted vibration and wind sound received by the microphone.

#### **(4) [GAIN] knobs**

ing [PEAK] LEDs @ flash briefly when singing or playing the loudest. Determines the basic volume for each of the channels 1 to 4. Adjust these so that the correspond-

#### $(5)$  **[COMP]** knobs

Adjusts the amount of compression applied to the channel. As the knob is turned to the right, the threshold, the ratio, and the output level are adjusted at the same time. Threshold:  $+22$  dBu to -8 dBu; Ratio: 1:1 to 4:1; Output level: 0 dB to  $+7$  dB; Attack time: approx. 25 msec; Release time: approx. 300 msec

#### $\bigcirc$  [PHANTOM +48V] switch/LED

When this switch is on  $($ , the LED lights indicating that the unit supplies DC+48 V phantom power to the XLR plugs of the [MIC/LINE] mono input jacks  $\hat{U}$ . Turn this switch on when using a phantom-powered condenser microphone.

#### **Caution**

The unit may heat up by as much as 15 to 20°C while the power is on. This is normal. Please note that since the panel temperature may exceed 50°C in ambient temperatures higher than 30°C, you should exercise caution to prevent burns.

#### **(24) [AC ADAPTOR IN] connector**

For connecting the supplied AC power adaptor.

#### <u> 2</u>5 [少/l] switch

- For turning the power of the unit to standby  $\left(\bigcup\right)$  and on (I). The [POWER] LED  $\circledast$  on the top panel lights when the switch is set to on (I).
- NOTE . Rapidly switching the unit between on and standby in succession can cause it to malfunction. After setting the unit to standby, wait for about six seconds before turning it on again
	- Even when the switch is in the standby ( $\bigcup$ ) position, electricity is still flowing to the unit. If you do not plan to use the unit for a while, be sure to unplug the AC power adaptor from the outlet.

**Rear panel USB section MG10XU** 

#### $26$  [USB 2.0] terminal

For connecting to a computer via a commercially available USB 2.0 cable. (This product does not come with a cable.) The sound of the stereo bus is output to the computer. (The [STEREO LEVEL] knob 23 does not affect the sound.) For inputs and outputs to/from the computer, you may need a dedicated USB driver. Check and download the driver at the following Yamaha web site and install it to the com-<br>puter before use.

http://www.yamahaproaudio.com/mg\_xu/

### $\blacksquare$  **Using the unit connected to a computer**

Set the [LINEL/USB<sub>-</sub>] switch of channels 9/10 to [USB<sub>-</sub>]. Depending on your particular application, you can specify the output destination and monitoring nels 9/10 and the [STEREO MUTE] switch 20. For details, see the chart at right. sound by selecting the settings of the [TO MONI/TO ST<sub>-</sub>] switch @ for chan-

#### **E** Adjusting the playback volume from a computer (Attenuator)

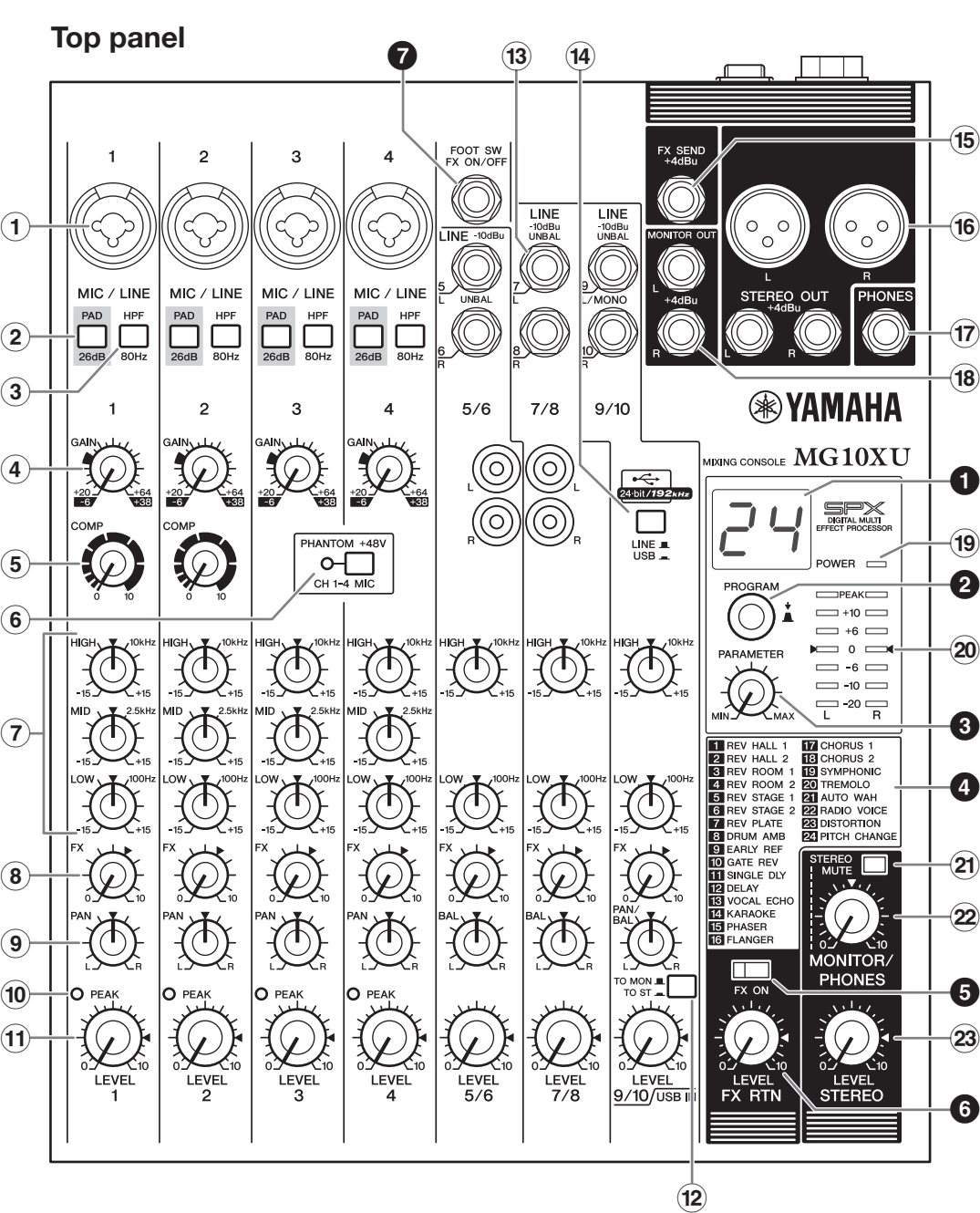

**Controlsend Functions** 

#### **Rear panel**

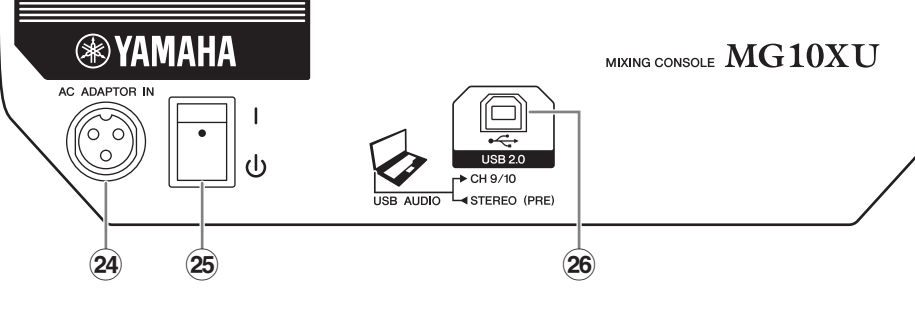

#### **Rear** panel

#### **NOTICE**

Be sure to leave this switch off ( $\blacksquare$ ) if you do not need phantom power. Follow the important precautions below, in order to prevent noise and possible damage to external devices as well as the unit when you operate this switch. • Be sure to leave this switch off when connecting a microphone or other device that does not require phantom power to channels 1 to 4.

• Do not connect/disconnect a cable to/from channels 1 to 4 while this switch is on.

• Turn the [LEVEL] knobs of channels 1 to 4 to the minimum before operating this switch.

#### *(7)* **Equalizer (EQ) knobs**

Adjust the sound quality by using the [HIGH] (high frequency band), [MID] (middle frequency band), and [LOW] (low frequency band) knobs. If you do not need to adjust the sound quality, set the knob to the " $\nabla$ " (flat) position

#### **8** [FX] (effect) knobs MG10XU [AUX] knobs MG10

[FX]: Adjusts the volume sent from each channel to the internal effect and the [FX SEND] jack. [AUX]: Adjusts the volume sent from each channel to the [AUX SEND] jack.

**(9)** [PAN] knobs (channels 1 to 4) **[BAL]** knobs (channels 5/6 and 7/8) **[PAN/BAL] knobs (channels 9/10)** 

BAL | @ @ @ LINEL-**||||||||** LINE R $\rightarrow$   $\rightarrow$   $\rightarrow$   $\rightarrow$   $\rightarrow$  $\rightarrow$  Stereo bus L ereo bus R

[PAN]: Adjusts the volume balance of each channel sent to the stereo bus, and determines the positioning of the sound image between left and right (stereo L/R). When the knob is located at the 12 o'clock position, the channel's sound will be sent to the stereo bus channels (L and R) at the same volume. In this case, the sound image is positioned at the center

#### **IBALI:** Determines the volume balance of the stereo channels (5/6 to 9/10) (L/R) sent to the stereo bus. When the knob is located at the 12 o'clock position, the sound of the stereo channels will be

sent to the stereo bus channels (L and R) at the same volume respectively.

[PAN/BAL]: Provides both [PAN] and [BAL] functions. You can use this as a [PAN] control when sound is input to the [LINE] (L/MONO) jack, and as a [BAL] control when sound is input to both [LINE] (L) and [LINE] (R) jacks.

#### tion value (dB). 2. Turn the [PROGRAM] knob to set it between -24 dB to 0 dB 1. Press the [PROGRAM] knob five times consecutively to display the attenua-(minus sign is not displayed). 3. Press the [PROGRAM] knob again to exit the .setting

When the attenuator is enabled, the dot lights at the lower right of the display.

#### **LED]PEAK**) **[**

Lights when the volume of input and/or post-equalizer sound is too high (when reaching 3 dB below clipping). If it is lit frequently, turn the [GAIN] knob  $\widehat{A}$  to the left to lower the volume.

#### $(h)$  [LEVEL] knobs

For adjusting the volume balance among the channels. Generally, set this to the " $\blacktriangleleft$ " position.

#### **12 [TO MON II/TO ST**<sub>II</sub>] switch  $MG10XU$

For selecting the output destination of the input sound to channels 9/10. Normally set this switch to [TO ST<sub>-</sub>]. When you use the unit with a computer connected to the [USB 2.0] terminal, toggle this switch according to your specific application, referring to the chart in "Rear panel USB section."

#### **(3) [LINE] stereo input jacks (channels 5/6 to 9/10)**

For connecting line-level devices such as an electric keyboard or an audio device. These jacks support phone plugs and RCA-pin plugs.

**NOTE** Begarding input to channels 5/6 and 7/8, if both phone and BCA-pin jacks are used at the same time, the phone jack will take priority.

#### **(4) [LINE**  $\blacksquare$ /USB  $\blacksquare$ ] switch MG10XU

Toggles the sound source input to channels  $9/10$ . When the switch is set to [LINE $\blacksquare$ ], the source will be the [LINE] stereo input jack  $(3)$ , and when set to [USB $\equiv$ ], the source will be the [USB 2.0] terminal 26.

.side

#### **(b)** Top panel Master section (Input:  $(15)$  to  $(23)$ )

#### **(6) [FX SEND] jack: MG10XU**

#### **[AUX SEND] jack: MG10**

For connecting an external effects unit or a monitor system for players. This phone-plug jack out-<br>puts the sound adjusted with the [FX] knob or [AUX] knob respectively.

#### $\overline{16}$  [STEREO OUT] jacks

For connecting a powered speaker or powered amp. These jacks support both XLR and phone

#### **17** [PHONES] output jack

. For connecting a set of headphones. This jack supports a stereo phone plug.

#### 18 [MONITOR OUT] jacks

For connecting a monitor system for operators. These jacks support phone plugs.

#### **LED] POWER**( **[**

Lights when the  $[\bigcup I]$  switch on the rear panel is set to on (pressed to the [I] position).

#### $\hat{a}$  Level meter

.plugs.

The L and R meters show the level (volume) of the signal output from the [STEREO OUT] jacks by ously lights in red, turn the [STEREO LEVEL] knob to the left to lower the volume. seven steps; "PEAK" (+17), "+10", "+6", "0", "-6", "-10", and "-20" dB. If the "PEAK" lamp continu-

#### **(2)** [STEREO MUTE] switch MG10XU

Turning the switch on  $($ ( $)$  will mute the sound of stereo bus from the output of [MONITOR OUT] jacks or [PHONES] jack. In this state, when setting the [TO MON $\blacksquare$ /TO ST $\blacksquare$ ] switch for channels  $9/10$  to [TO MON $\blacksquare$ ], you can hear the sound only from channels  $9/10$ . For details about the switch, see the "Rear panel USB section" below

#### $\mathfrak{B}$  [MONITOR/PHONES] knob

Adjusts the volume output to the [MONITOR OUT] jacks and the [PHONES] jack.

#### $\hat{a}$  **[STEREO LEVEL]** knob

Adjusts the overall volume output from the [STEREO OUT] jacks.

#### **Top panel**

## **Internal effect section (Output: 0 to 0)** MG10XU

#### *<u>O* Display</u>

Indicates the effect program number selected with the [PROGRAM] knob @. The number flashes during selection; however, if several seconds pass without a selection being made, the program returns to the last number selected.

#### **@** [PROGRAM] knob

Selects one of the 24 internal effects from 1-24. Turn the knob to select the desired effect program, and then press the knob to actually set it. For instructions on how to apply the effect, see the sec-<br>tion "Applying effects" on the reverse side.

**NOTE** Turning the knob while pressing it down also allows you to simultaneously select and set the effect program (without needing to press the knob finally to set it).

#### **a** [PARAMETER] knob

fect program is saved. For details about the parameter, see the "Effect programs" list on the reverse Adjusts the parameter (depth, speed, etc.) for the selected effect. The last value used with each ef-

**NOTE** When you change to a different effect program, the unit automatically restores the value that was previously used with that program (regardless of the current position of the [PARAMETER] knob). Once you turn the [PARAMETER] knob, the value of current knob position will become valid.

#### **4** Effect program list

This is the list of the internal effect programs. For details about the programs, see the "Effect pro-<br>grams" list on the reverse side.

#### $\bigcirc$  [FX ON] switch

When the switch is turned on  $($ , the switch lights indicating the internal effect is active. If you turn off the internal effect with the foot switch when the switch is on  $($ <sub> $)$ </sub>, the LED of the switch flashes.

#### **6** [FX RTN LEVEL] knob

Adjusts the volume of the internal effect sound.

#### $\odot$  [FOOT SW] jack

atched type footswitch, such as the Yamaha FC5. When the [FX ON] switch  $\bigoplus$  is turned on ( $\bigtriangleup$ ), the internal effects can be toggled on/off with the footswitch as needed with your foot. This jack supports a phone plug.

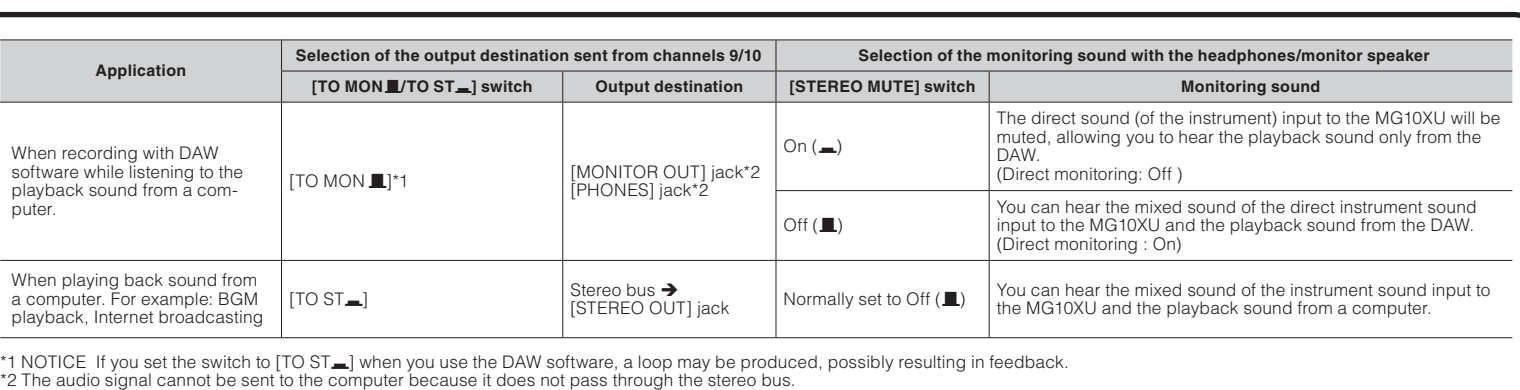

For details of products, please contact your nearest Yamaha representative or the authorized distributor listed below

#### **ADDRESS LIST**

#### NORTH AMERICA **CANADA** AINADA<br>Yamaha Canada Music Ltd.

- **ramana Canada Music I**<br>135 Milner Avenue, Toror<br>M1S 3R1, Canada<br>Tel: +1-416-298-1311
- U.S.A.
- **ExaMental Corporation of America<br>6600 Orangethorpe Avenue, Buena Park, CA 90620,<br>U.S.A.<br>Tel: +1-714-522-9011**
- **CENTRAL & SOUTH AMERICA** MEXICO<br>Yamaha de México, S.A. de C.V.
- **ramana de Mexico, S.A. de C.V.**<br>Av. Insurgentes Sur 1647 Piso 9, Col. San José<br>Insurgentes, Delegación Benito Juárez, México,<br>D.F., C.P. 03900<br>Tel: +52-55-5804-0600
- BRAZIL. **SKAZLL<br>Vamaha Musical do Brasil Ltda.<br>Rua Fidêncio Ramos, 302-Cj 52 e 54 – Torre B – Vila<br>Olímpia – CEP 04551-010 – São Paulo/SP, Brazil<br>Tel: +55-11-3704-1377**
- **ARGENTINA** Yamaha Music Latin America, S.A., Yamaha Music Latin America, S.A.,<br>Sucursal Argentina<br>Olga Cossettini 1553, Piso 4 Norte,<br>Madero Este-C1107CEK,<br>Buenos Aires, Argentina<br>Tel: +54-11-44119-7000<br>C1: +54-11-44119-7000
- **VENEZUELA** un visito est.<br>Yamaha Musical de Venezuela, C.A.
- .<br>AV. Manzanares, C.C. Manzanares Plaza,<br>Piso 4, Oficina 0401, Baruta, Caracas, Venezī Fel: +58-212-943-1877 PANAMA AND OTHER LATIN<br>AMERICAN COUNTRIES/
- **CARIBBEAN COUNTRIES** Yamaha Music Latin America, S.A. Failt. Torre Banco General, Piso 7, Urbanización<br>Marbella, Calle 47 y Aquilino de la Guardia,<br>Ciudad de Panamá, República de Panamá
- Tel:  $+507.269.5311$ **EUROPE** THE UNITED KINGDOM/IRELAND
- Tamaha Music Europe GmbH (UK)<br>herbourne Drive, Tilbrook, Milton Keynes, MK7 8BL, U.K.  $\frac{1}{2}$ : +44-1908-366700
- 
- GERMANY<br>
Yamaha Music Europe GmbH<br>
Siemensstrase 22-34, 25462 Rellingen, Germany<br>
Tel: +49-4101-303-0 SWITZERLAND/LIECHTENSTEIN
- Vamaha Music Europe GmbH, Rellingen,<br>Branch Switzerland in Zürich<br>Seefeldstrasse 94, 8008 Zürich, Switzerland Fel: +41-44-3878
- AUSTRIA/BULGARIA USTRIA/BULGARIA<br>Yamaha Music Europe GmbH Branch Austria<br>Schleiergasse 20, 1100 Wien, Austria
- **CZECH REPUBLIC/HUNGARY** ROMANIA/SLOVAKIA/SLOVENIA OWANIMANDO VARIANSLOVER<br>Yamaha Music Europe GmbH<br>Branch Austria<br>Schleiergasse 20, 1100 Wien, Austria
- POLAND/LITHUANIA/LATVIA/ESTONIA
- Yamaha Music Europe GmbH<br>Sp.z o.o. Oddział w Polsce<br>ul. Wrotkowa 14, 02-553 Warsaw, Poland<br>Tel: +48-22-880-08-88

 $PA42$ 

**MALTA**<br> **Olimpus Music Ltd.**<br>
Valletta Road, Mosta MST9010, Malta<br>
Tal. 1356 2132 2002 NETHERLANDS/BELGIUM/ **LIIXEMROURG Э.А. EMBOURG**<br>K**amaha Music Europe Branch Benelux**<br>Elarissenhof 5b, 4133 AB Vianen, The Ne<br>Tel: +31-347-358040 e Netherlands **FRANCE EXANCE.<br>
Yamaha Music Europe<br>
7 rue Ambroise Croizat, Zone d'activités de Pariest,<br>
77183 Croissy-Beaubourg, France<br>
717183 Croissy-Beaubourg, France<br>
7el: +33-1-6461-4000 ITALY** FALT<br>Yamaha Music Europe GmbH, Branch Italy<br>Viale Italia 88, 20020, Lainate (Milano), Italy<br>Tel: +39-02-93577-1 SPAIN/PORTUGAL Yamaha Music Europe GmbH Ibérica, Sucursal en España n España<br>Itra, de la Coruna km. 17,200, 28231

Las Rozas de Madrid, Spain<br>Tel: +34-91-639-88-88 **GREECE Philippos Nakas S.A. The Music House**<br>19th klm. Leof. Lavriou 190 02 Peania – Attiki,<br>Greece -<br>s Nakas S.A. The Music House

- Tel:  $+30-210-6686168$ SWEDEN/FINLAND/ICELAND WEDEN/FINLAND/ICELAND<br>Yamaha Music Europe GmbH Germany filial<br>Scandinavia<br>JA Wettergrensgata 1, 400 43 Göteborg, Sweden<br>Tel: +46-31-89-34-00
- **DENMARK** DENNIARN<br>Vamaha Music Denmark,<br>Fillial of Yamaha Music Europe GmbH, Tyskland<br>Generatorvej 8C, ST. TH. , 2860 Søborg, Denmark<br>Tel: +45-44-92-49-00
- rei: ++3-4+++22-+9-00<br>
NORWAY<br>
Yamaha Music Europe GmbH Germany -<br>
Yamaha Music Europe GmbH Germany<br>
Grini Neringspark 1, 1332 Østerås, Norway<br>
Tel: +47-6716-7800
- **RUSSIA Yamaha Music (Russia) LLC.** Room 37, entrance 7, bld. 7, Kievskaya street,<br>Moscow, 121059, Russia
- Tel:  $+7.495.626.500$ OTHER EUROPEAN COUNTRIES Yamaha Music Europe GmbH<br>Siemensstrasse 22-34, 25462 Rellingen, Germany<br>Tel: +49-4101-3030
- **AFRICA** Yamaha Music Gulf FZE<br>JAFZA-16, Office 512, P.O.Box 17328,<br>Jebel Ali FZE, Dubai, UAE<br>Tel: +971-4-801-1500
- **MIDDLE EAST TURKEY**
- TURKEY<br>Yamaha Music Europe GmbH<br>Merkezi Almanya Türkiye İstanbul Şubesi<br>Maslak Meydan Sodak, Spring Giz Plaza Bagimsiz<br>Böl. No:3, Sariyer Istanbul, Turkey<br>Tel: +90-212-999-8010 **CYPRIIS** amaha Music Europe GmbH ppe Gilliott<br>I, 25462 Rellingen, German нешенssuasse 22<br>`al· +40.4101.303
- **OTHER COUNTRIES STATE CONTRACTES**<br> **SANAR MUSIC GUIT FZE**<br> **JAFZA-16, Office 512, P.O.Box 17328,**<br> **Jebel Ali FZE, Dubai, UAE** Tel: +971-4-801-1500

**ASIA** THE PEOPLE'S REPUBLIC OF CHINA Yamaha Music & Electronics (China)<br>2F, Yunhedasha, 1818 Xinzha-lu, Jinga

- Shanghai, China<br>Tel: +86-400-051-7700 **INDIA**
- INDIA<br>Yamaha Music India Private Limited<br>Spazedge Building, Ground Floor, Tower A,<br>Sector-47, Gurgaon- Sohna Road, Gurgaon-122002<br>Haryana, India<br>Tel: +91-124-485-3300
- **INDONESIA** PT. Yamaha Musik Indonesia (Distributor)
- Yamaha Music Center Bldg. Jalan Jend. Gatot<br>Subroto Kav. 4, Jakarta 12930, Indonesia Tel: +62-21-520-257 **KOREA**
- **SOREA**<br>Yamaha Music Korea Ltd.<br>8F, Dongsung Bldg. 21, Teheran-ro 87<br>Gangnam-gu, Seoul, 135-880, Korea<br>Tel: +82-2-3467-3300 ro 87-gil
- **MALAYSIA** Yamaha Music (Malaysia) Sdn. Bhd. Amana Music (*Maanyaka, Dola, Dalam Perbandaran, Kelana Jaya, 47301*<br>Petaling Jaya, Selangor, Malaysia<br>Tel: +60-3-78030900
- Fer: +00-3-10030900<br> **SINGAPORE**<br>
Yamaha Music (Asia) Private Limited<br>
Block 202 Hougang Street 21, #02-00,<br>
Singapore 530202, Singapore<br>
Tel: +65-6740-9200
- **TAIWAN** Yamaha Music & Electronics Taiwan Co., Ltd. **2F., No.1, Yuandong Rd. Banqiao Dist.**<br>New Taipei City 22063, Taiwan, R.O.C.<br>Tel: +886-2-7741-8888
- **THAILAND**
- **THAILAND**<br>Sain Music Yamaha Co., Ltd.<br>3, 4, 15, 16th Fl., Siam Motors Building,<br>891/1 Rama 1 Road, Wangmai,<br>Pathumwan, Bangkok 10330, Thailand<br>Tel: +66-2215-2622
- **VIETNAM** TETNAM<br>Yamaha Music Vietnam Company Limited
- 15th Floor, Nam A Bank Tower, 201-203 Cach<br>Mang Thang Tam St., Ward 4, Dist.3,<br>Ho Chi Minh City, Vietnam<br>Tel: +84-8-3818-1122 **OTHER ASIAN COUNTRIES**
- **STILER RESERV COUNTRIE**<br> **Yamaha Corporation**<br> **Sales & Marketing Division**<br>
10-1, Nakazawa-cho, Naka-ku, H an 430-8650 Tel:  $+81-53-460-2312$

#### **OCEANIA AUSTRALIA**

#### U**STRALIA**<br>Yamaha Music Australia Pty, Ltd.<br>Level 1, 99 Queensbridge Street, Sou<br>VIC 3006, Australia **COUNTRIES AND TRUST TERRITORIES IN PACIFIC OCEAN** Yamaha Corporation<br>Sales & Marketing Division 10-1. Nakazawa-cho. Naka-ku. Hamamats Japan 430-8650 Tel: +81-53-460-2312

**HEAD OFFICE** Yamaha Corporation, Audio Products Sales and Marketing Division

www.maxlight.ru

**Yamaha Pro Audio global website** http://www.yamahaproaudio.com/

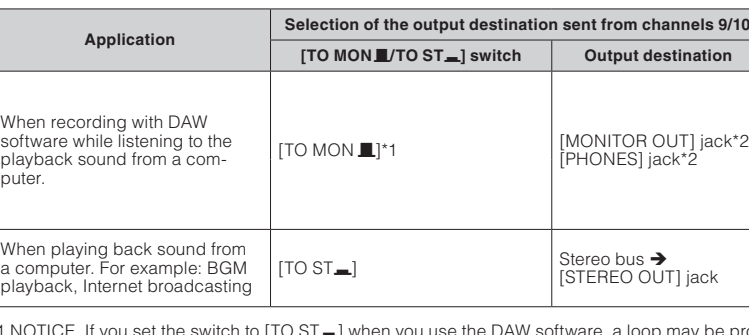

**Downloads Yamaha**

http://download.yamaha.com/

Manual Development Department © 2013 Yamaha Corporation Published 03/2016 MWLE\*.\*- \*\* C0 Printed in Malaysia

**2**